# **Implementación de un servidor de acceso compartido a Internet utilizando Herramientas de Software Libre en la Dirección General del Servicio Penitenciario Provincial de Misiones.**

Diego Alberto Godoy<sup>1</sup>, Jorge Rubén Lima<sup>2</sup>, Ricardo Aranda<sup>3</sup>.

Servicio Penitenciario Provincial de Misiones. Barrio Cristo Rey Edificio Torreón. Posadas - Misiones - Argentina C.P. 3300

 $1$ diegodoy@gmail.com;  $2$ jorgelima290@hotmail.com; 3ricardohectoraranda@gmail.com

**Resumen**: En el presente trabajo se muestra la utilización de Zentyal, una herramienta basada en software libre para la implementación de un servidor seguro de acceso compartido a Internet implementado en la Dirección General del Servicio Penitenciario Provincial de Misiones [1]. Se detallan cuales fueron los módulos de la herramienta utilizados para esta implementación y las configuraciones utilizadas para adaptarse a los requerimientos de la institución.

**Palabras Clave:** Servidor de Acceso a Internet, Gobierno electrónico, Zentyal.

# **1 Introducción:**

El mundo de hoy requiere cada vez más que las instituciones públicas utilicen Internet, tanto para enviar como para recibir información y tender a la interacción con la sociedad en la que está inmersa. Es por ello que contar con una conexión a Internet, fiable, con una velocidad de transferencia adecuada y que se adapte a las medidas de seguridad, es un requerimiento indispensable de todo organismo público.

En este sentido el Servicio Penitenciario Provincial ha decidido la creación de la Sección Tecnologías de la información y Comunicaciones por disposición 356/2011, cuya misión es planificar, supervisar, desarrollar y poner en operación proyectos integrados y coordinados de Tecnologías de Información y Comunicaciones que sirvan de herramientas para gestión estratégica y operativa del Servicio Penitenciario Provincial (S.P.P.). Uno de los proyectos actuales es la implementación de un servidor para proveer acceso a Internet a todo el edificio de la Dirección General del Servicio Penitenciario provincial.

El presente documento está estructurado de la siguiente manera: En la sección 2 se detalla la situación inicial en la que se encontraba la red de datos de la Dirección General. En la Sección 3 se detalla la posibilidad de Mejora u Oportunidad. En la Sección 4 menciona por que se decidido usar Zentyal como servidor de Internet. Seguidamente en la sección 5 se detallan las configuraciones realizadas. Para finalizar, en la sección 6 se presentan trabajos relacionados y luego las conclusiones y trabajos a futuro.

# **2 Situación Inicial.**

El Edificio Torreón donde se encuentra la Dirección General del S.P.P. contaba con tres conexiones de ADSL, dos de ellas se ubican en el 1er piso, una en la División Personal y la otra en la División Régimen Correccional, la restante se encuentra en la planta baja en la División Trabajo.

- En cuanto a la Primera conexión, esta se distribuye a distintas áreas a través de un swich genérico de 8 puertos Ethernet. De esos 8 puertos uno es utilizado para la conexión al módem ADSL, 2 son utilizados por la Secretaría General, otro por la Subdirección, 1 por la División Administración y 3 por la División Personal y el restante está conectado a un Acces Point en TC. Se cuenta para esta conexión con un Módem ADSL de marca Encore con 4 puertos Ethernet la cual presenta problemas de desconexiones constantes.
- En cuanto a la segunda, cuenta con un Módem ADSL proporcionado por Arnet/Telecom al cual se encuentran conectados 2 terminales, una conectada a través de USB y lo otra a través del puerto Ethernet.
- La tercera conexión, cuenta con un Módem ADSL proporcionado por Arnet/Telecom al cual se encuentran conectados 2 terminales una conectada a través de USB y la otra a través del puerto Ethernet.

En cuanto al equipamiento de terminales (PC) la siguiente tabla resume la distribución de las mismas:

| Area                          | <b>Equipo Existente</b> | <b>RED</b> | <b>Observaciones</b>   |
|-------------------------------|-------------------------|------------|------------------------|
| Sector Primer Piso            |                         |            |                        |
| Dirección General             | 0                       | NO.        |                        |
| Subdirección General          | 1                       | SI         |                        |
| Inspección General            | 0                       | <b>NO</b>  |                        |
| Secretaría General            | $\overline{2}$          | <b>SI</b>  | RACK con una SWICH sin |
|                               |                         |            | uso.                   |
| Sección TICs (ex Informática) | 0                       |            |                        |
| División Personal             | 3                       | SI         | Adsl 1                 |
| División Régimen              | $\overline{2}$          | <b>SI</b>  | Adsl 2                 |
| División Administración       | $\overline{2}$          | <b>SI</b>  |                        |
| Sección Trabajo Carcelario    | 4                       | SI         |                        |

**Tabla 1.** Distribuciòn de Equipos en el Edificio Torreón.

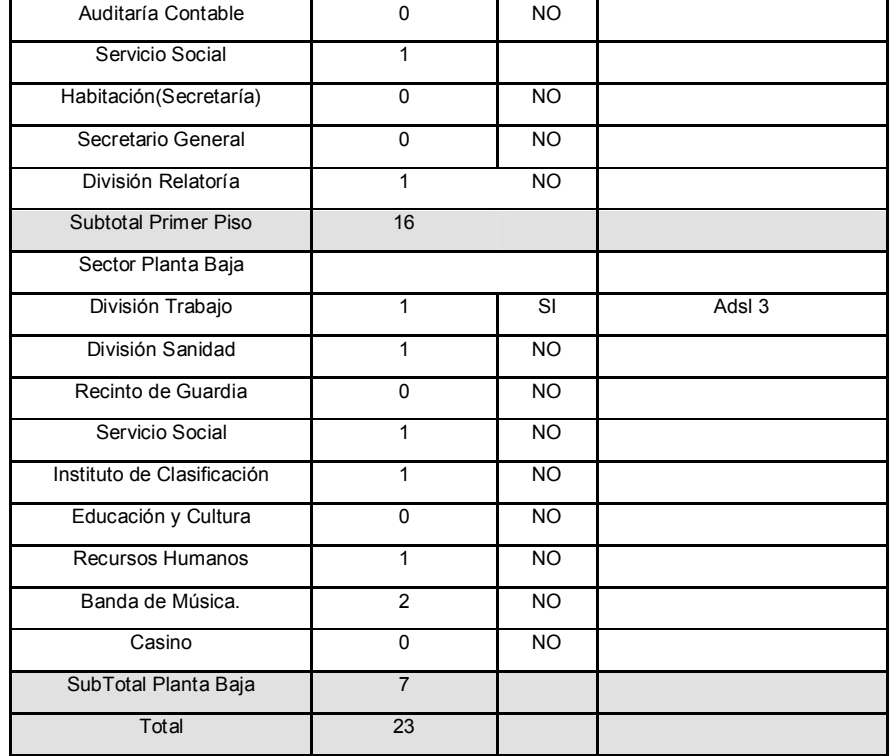

# **3 Oportunidad de Mejora**

Al no existir en el edificio una red de área local segura e integrada, lo que genera que no se pueda trabajar sobre una red de datos institucional, desperdiciando recursos y generando posibles problemas de seguridad al tener estaciones de trabajo conectadas directamente a Internet.

La implementación de un Servidor de acceso compartido a Internet sería una buena alternativa de bajo costo, para centralizar el acceso a Internet a la vez que incrementar la seguridad y la eficiencia en el uso del ancho de banda limitando el acceso a contenidos no relacionados con la actividad laboral y utilizando un "cache" para agilizar la carga de los sitios más utilizados.

#### **3.1 Requerimientos del Servidor de acceso compartido a Internet.**

Como requerimientos para la solución del servidor de acceso compartido a Internet se han definido los siguientes:

- Debe estar construida con software libre u open source.
- Debe poseer un antivirus.
- Debe Poseer una interfaz web de administración, para evitar usar como primera opción la línea de comandos.
- Debe poder asignar direcciones IP a los equipos de RED. Función DHCP.
- Debe tener funciones de Firewall.
- Debe permitir la implementación del Proxy Transparente.
- Debe permitir distintas configuraciones para distintos perfiles de usuarios.
- Que aproveche y sea compatible con servicios que están actualmente corriendo en un servidor Ubuntu.

## **4 Elección de Zentyal.**

Se ha decidido por Zentyal [2] ya que otras alternativas como Microsoft Small Business Server [3] (por no ser software libre y por no tener compatibilidad con el servidor actual) , Clear Center [4] En este caso se lo descarto solamente por estar basado en una distribución CentOS y con Zentyal se puede aprovechar el servidor Ubuntu actualmente instalado.

#### **4.1 Descripción de Zentyal**

La distribución de linux Zentyal, basada en la distribución Ubuntu, permite que profesionales de las TICs de pequeñas empresas u organismos puedan administrar todos los servicios de una red informática, tales como el acceso a Internet, la seguridad de la red, la comparación de recursos, la infraestructura de la red o las comunicaciones, de forma sencilla y a través de una única plataforma. En la Fig. 1 se puede ver una arquitectura sencilla de Zentyal.

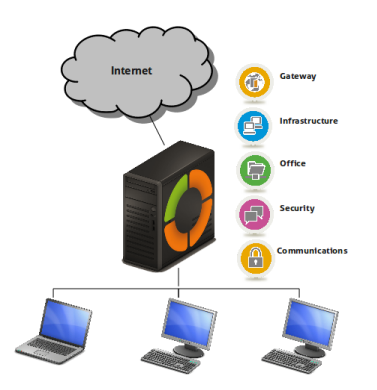

**Fig. 1 – Ejemplo de arquitectura de red con Zentyal.** 

Los desarrolladores pusieron énfasis en la usabilidad, creando una consola que incluye solamente aquéllas funcionalidades de uso más frecuente. Todos los módulos están construidos a partir de una serie de soluciones de distintos desarrolladores, pero que en Zentyal se integran automatizando muchas tareas tediosas y ahorrando tiempo en la administración de sistemas.

Además según [5] el 42% de los fallos de seguridad y el 80% de los cortes de servicio en una empresa se deben a errores humanos en la configuración y administración de los sistemas. Es por ello que con solo instalar Zentyal se tiene una configuración robusta de seguridad sin tener que realizar operaciones complejas. Otra característica importante es que al ser software libre y disponer de una versión "Comunity" permite ahorros en los costos de software por parte de los Estados y se logra una seguridad plena al poder conocer gracias al código abierto que es exactamente lo que realiza el software.

Si bien Zentyal se inició en el año 2004, actualmente es una solución reconocida que integra más de 30 herramientas de código abierto para la administración de sistemas y redes.

## **5 Configuración de Zentyal para cumplir con los requisitos.**

Los módulos de Zentyal utilizados en este trabajo son los siguientes. Modulo de Red, DHCP, Firewall, Proxy HTTP y Modelado de Trafico.

#### **5.1 Módulo de Red**

En este módulo se han configurado dos interfaces de red. Una conectada directamente al MODEM/router ADSL provisto por Telecom y el otro conectado a un switch de la LAN. En Fig. 2 se puede ver cómo están configuradas cada una de las interfaces.

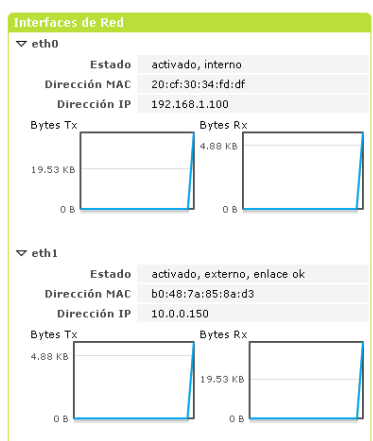

**Fig. 2 – Vista del Módulo de Red en el DashBoard de Zentyal** 

## **5.2 Módulo DHCP**

En la Fig. 3 se puede observar como el formulario de configuración de este módulo, donde se pueden asignar direcciones IP de puerta de enlace, servidores DNS primario y secundario entre otros parámetros. Este módulo también permite configurar los Rangos de direcciones IP disponibles que el servidor asignará a cada host que solicite una dirección. Además aquí se pueden configurar asignaciones estáticas para que a ciertos host se le asigne una dirección IP estática conocida dentro de la red.

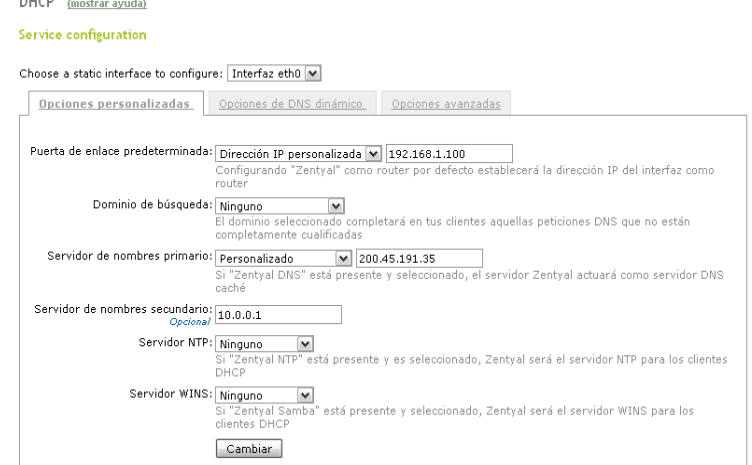

**Fig. 3 – Vista del Módulo de DHCP** 

#### **5.3 Módulo Firewall**

El firewall de Zentyal permite diferentes configuraciones a saber:

- a. Reglas de filtrado desde las redes internas a Zentyal: Estas reglas permiten controlar el acceso desde redes internas a servicios que corren en el servidor Zentyal
- b. Reglas de filtrado para las redes internas: Estas reglas le permiten controlar el acceso desde sus redes internas a Internet, y el tráfico entre sus redes internas.
- c. Reglas de filtrado desde las redes externas a Zentyal: Estas reglas permiten controlar el acceso desde redes externas a servicios que corren en el servidor Zentyal.
- d. Reglas de filtrado desde las redes externas a las internas: Estas reglas le permiten controlar el acceso desde redes externas a redes internas
- e. Reglas de filtrado para el tráfico saliente de Zentyal: Estas reglas permiten controlar el acceso desde el servidor Zentyal a servicios externos.
- f. Reglas añadidas por servicios de Zentyal: Estas reglas son automáticamente agregadas por los servicios de Zentyal.

Por un lado este servicio permite que el Servidor Zentyal se comporte como una Puerta de enlace y utilizar NAT. Por otro lado se ha personalizado varias reglas del tipo b, del listado anterior, las cuales se pueden ver en la siguiente Fig. 4. Por destacar una se puede mencionar la 5ta regla de la tabla que permite generar un registro con todas las peticiones al servidor Proxy http. Otra regla añadida es la que permite utilizar servicios HTTPS (generalmente utilizado cuando los usuarios quieren acceder a sus correos web). Gracias a la integración de Zentyal muchos otros módulos pueden introducir reglas automáticamente para permitir su funcionamiento.

| Filtrado de paquetes > Redes internas      |               |                |                       |                                     |                                                   |  |  |  |
|--------------------------------------------|---------------|----------------|-----------------------|-------------------------------------|---------------------------------------------------|--|--|--|
| <b>Configure Rules</b><br><b>+</b> Add new |               |                |                       |                                     |                                                   |  |  |  |
| Buscar                                     |               |                |                       |                                     |                                                   |  |  |  |
| <b>Decisión</b>                            | <b>Origen</b> | <b>Destino</b> | <b>Servicio</b>       | Descripción                         | Acción                                            |  |  |  |
| 本                                          | Cualquiera    | Cualquiera     | Mail Submission       | $\overline{\phantom{a}}$            | 音ノキ                                               |  |  |  |
| 不                                          | Cualquiera    | Cualquiera     | <b>Incoming Mail</b>  | $\overline{\phantom{a}}$            | 亩∠个↓                                              |  |  |  |
| ٠                                          | Cualquiera    | facebook       | <b>HTTPS</b>          |                                     | 童ノホッ                                              |  |  |  |
| $\blacklozenge$                            | Cualquiera    | Cualquiera     | Dansguardian-agregado | $\overline{\phantom{a}}$            | 亩ノ个↓                                              |  |  |  |
| 萝                                          | Cualquiera    | Cualquiera     | Dansquardian-agregado | $\overline{\phantom{a}}$            | ☆♪☆☆                                              |  |  |  |
| $\blacklozenge$                            | Cualquiera    | Cualquiera     | Skype                 | $\sim$                              | ☆イル                                               |  |  |  |
| Ϋ                                          | Cualquiera    | Cualquiera     | <b>HTTPS</b>          | $\sim$ $\sim$                       | 宣之个业                                              |  |  |  |
| 不                                          | Cualquiera    | Cualquiera     | <b>HTTP</b>           | $\sim$ $-$                          | ☆イン☆                                              |  |  |  |
| 本                                          | Cualquiera    | Cualquiera     | dns                   | $\overline{\phantom{a}}$            | 宣之个业                                              |  |  |  |
| $\blacklozenge$                            | Cualquiera    | Cualquiera     | ssh                   | $\qquad \qquad -$                   | ☆◆◆                                               |  |  |  |
|                                            |               |                |                       | Página 1 de 2<br>10<br>$\checkmark$ | H<br>$ \mathbf{q} $<br>$\blacktriangleright$<br>4 |  |  |  |

**Fig. 4 – Vista del Módulo de DHCP** 

#### **5.4 Módulo Proxy HTTP.**

Este módulo permite mantener un "Cache" de los sitios web más solicitados al servidor de Internet con el objetivo de acelerar la velocidad de carga de sitios percibida por los usuarios. Al mismo tiempo permite denegar el acceso a ciertos sitios no permitidos por razones de seguridad, o por no pertinencia al ámbito laboral. Además se lo ha configurado para que no permita la descarga de archivos con potenciales virus. Se pude bloquear la descarga tanto por la extensión del los archivos (EXE, COM, etc.) como el tipo MIME.

Otra opción que se ha utilizado de este módulo es la Proxy transparente, lo cual permite que todos los navegadores web instalados en los host, cuando realicen una conexión http, pasen primeramente por el Proxy y se sometan a las reglas de filtrado.

Este módulo trabaja en conjunto con el de Firewall ya que al recibir una petición al puerto 80, este redirige la petición al puerto del Proxy. El Proxy permite asignar reglas distintas por el grupo de Objetos Zentyal.

## **5.5 Módulo Modelado de Tráfico.**

Este módulo permite filtrar paquetes en capa de aplicación, en este caso se muestra como se ha modelado el trafico para que las redes de intercambio de archivos p2p(Kazaa, Emule, Ares, etc.) tenga un mínimo de ancha de banda. En la Fig. 5. Se pude ver que las reglas de filtrado p2p están activadas.

| Listas de reglas por interfaz<br>(mostrar avuda)                                                                                                    |                 |            |                |           |                  |                      |              |  |
|----------------------------------------------------------------------------------------------------|-----------------|------------|----------------|-----------|------------------|----------------------|--------------|--|
| Elija un interfaz para moldear eth0 (interfaz interna) [M]                                                                                                    |                 |            |                |           |                  |                      |              |  |
| Lista de reglas para eth0 (interfaz interna)                                                                                                    |                 |            |                |           |                  |                      |              |  |
| <b>O</b> Add new                                                                                                    |                 |            |                |           |                  |                      |              |  |
| Buscar                                                                                                    |                 |            |                |           |                  |                      |              |  |
| <b>Habilitado</b>                                                                                                    | <b>Servicio</b> | Origen     | <b>Destino</b> | Prioridad | Tasa garantizada | <b>Tasa limitada</b> | Acción       |  |
| $\blacktriangledown$                                                                                                    | p2p             | Cualquiera | Cualquiera     | 7         | 0 Kbit/s         | 1 Kbit/s             | $\mathbb{T}$ |  |
| $\mathbb{R} \left[ \left  \left  \left  \left  \left  \right  \right  \right  \right  \right] \right] \rightarrow \left  \left  \left  \left  \right  \right  \right $<br>Página 1<br>$10 \sqrt{V}$ |                 |            |                |           |                  |                      |              |  |

**Fig. 5 – Vista del Módulo Modelado de tráfico.** 

#### **6 Trabajos Relacionados**

En el ámbito de nuestro país no se ha encontrado bibliografía o documentación de trabajos relacionados referente a la implementación de Zentyal en ámbitos de gobierno. No es así en el caso de España:

#### **6.1 Software libre en educación: Aragón despliega 80 servidores Linux Zentyal en el marco del programa Escuela 2.0 [6]**

El Programa Escuela 2.0 es la renovación de las infraestructuras de red de los institutos para que éstos puedan ofrecer un funcionamiento correcto y seguro a los equipos de su dotación informática. Es por ello que el Departamento de Educación del Gobierno de Aragón decidió unificar el software de los servidores de todos los centros, utilizando Zentyal como la solución tecnológica. Las principales razones para esta elección fueron el hecho de que se trataba de una solución de software libre y que se disponía de soporte técnico profesional, prestado por el propio fabricante, haciendo el proyecto viable.

## **6.2 OPAEF elige a Zentyal para gestionar distintas redes y usuarios de forma centralizada y fácil [7]**

La implementación de Zentyal ha permitido al OPAEF (organismo provincial de Asistencia Económica y Fiscal de la Diputación de Sevilla) disminuir considerablemente el tiempo y los costes necesarios para gestionar los servicios de red de sus oficinas. Como la solución tecnológica elegida ha sido open source, se eliminaron por completo los costes de licencias de software. Además, se cuenta con el soporte directo del propio fabricante durante todo el proceso de implementación y posteriormente, formación y soporte de mantenimiento. Desde de la OPAEF, se ha aumentado considerablemente la calidad y rapidez del servicio prestado a los usuarios finales.

# **7 Conclusiones y Trabajos Futuros.**

Zentyal permite una configuración integrada y centralizada de muchos de los servicios necesarios para mantener una red segura. De esta manera al cambiar parámetros en la configuración de algún módulo, los cambios necesarios en otros módulos se realizan automáticamente sin la intervención del usuario. Por citar un ejemplo, en vez de utilizar un largo script con reglas para firewall, Zentyal se encarga de armarlas presentando solamente un formulario intuitivo para el administrador de red.

Esta plataforma ha permitido mejorar notablemente la velocidad con que se acceden a los sitios más visitados y redujo la cantidad de pedidos de asistencia técnica por virus informáticos aún en equipos que utilizan sistemas operativos privativos. Actualmente en el Edificio Torreón existen 53 equipos que utilizan una única conexión ADSL 5Mbits.

Como complemento a la utilización de Zentyal es necesario destacar que en el 90% del edificio se ha realizado un nuevo cableado estructurado siguiendo los estándares EIA/TIA 568 y se ha incorporado nueva electrónica de red como ser Swiches y Puntos de Acceso Inalámbricos.

Como trabajos futuros se prevé la instalación de servidores Zentyal en las unidades Penales distribuidas en la provincia de Misiones. Además se piensa implementar una VPN y un servicio de mensajería instantánea y VoIP interno, con el objetivo de agilizar las comunicaciones ya que las líneas telefónicas son escasas en las unidades penitenciarias. Se está trabajando además en la implementación de un servidor RADIUS y un Portal Cautivo con usuarios para mejorar la seguridad de las conexiones inalámbricas.

## **8 Bibliografía.**

1. Servicio Penitenciario Provincial. http://www.spp.misiones.gov.ar

2. Sitio Web de Zentyal. http://www.zentyal.com/

3. Sitio Web de Windows Small Business Server http://www.microsoft.com/oem/en/products/servers/Pages/sbs\_overview.aspx

4. Sitio Web de Clear Center: http://www.clearcenter.com

5. Instituto Nacional de Tecnologías de la Información Español http://enise.inteco.es/images/stories/Ponencias/T25/marcos%20polanco.pdf

6. http://www.tendenciadigital.com.ar/linux/noticias/software-libre-en-educacionaragon-despliega-80-servidores-linux-zentyal-en-el-marco-del-programa-escuela-20.html

7. http://www.gacetatecnologica.com/aall/1411-la-diputacion-de-sevilla-opta-por-lasolucion-libre-ebox-platform.html